## **LIMA MEMORIAL HEALTH SYSTEM Lima Memorial Citrix Gateway How to determine which Internet explorer version you are using.**

- 1. Open your internet explorer by clicking on your icon.
- 2. When it opens up .Click on Help.

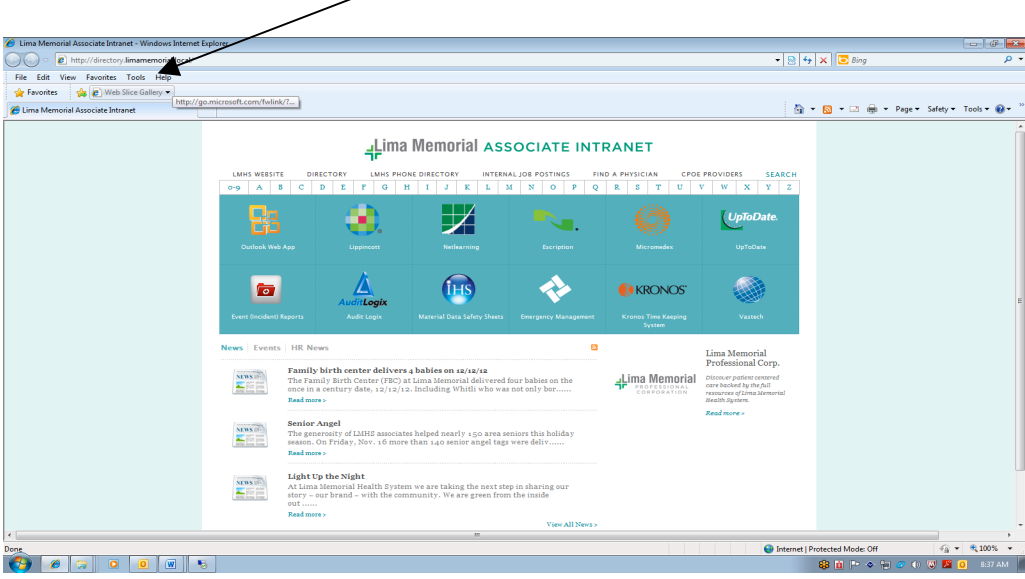

3. Window will open up with what Version you are using.

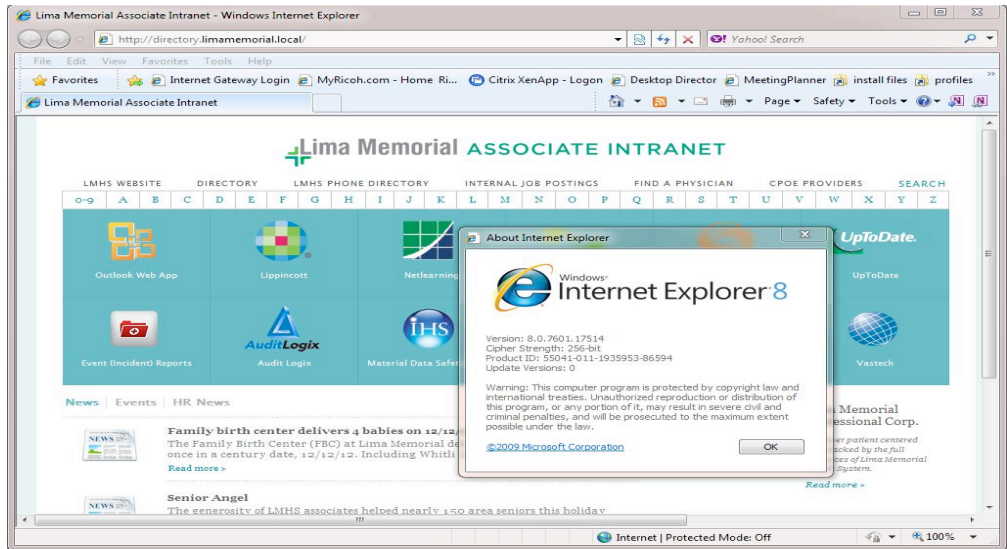

4. Click on OK and then close window.

Another way to find out what Version you are using is.

1. Open your internet explorer by clicking on your icon.

## **LIMA MEMORIAL HEALTH SYSTEM Lima Memorial Citrix Gateway How to determine witch Internet explorer version you are using.**

- 2. When it opens up. Click on the "?" <sup>*e*</sup> Lima Me orial Associate Intranet - Windows File Edit View Fworites Tools Help<br>
File Edit View Fworites Tools Help<br>  $\frac{1}{20}$  Favorites  $\frac{1}{20}$  Web Sixe Gallery  $-$  8  $+$   $\times$ Lima Memorial Associate Intranet  $\overline{\mathbb{Q}}_1 \ \times \ \overline{\mathbb{Q}}_2 \ \times \ \Box \ \overline{\mathbb{Q}}_3 \ \times \ \text{Page} \times \ \text{Safely} \times \ \text{Tools} \times \ \textcircled{\cup}$ Hema Memorial ASSOCIATE INTRANET LMHS WEBSITE DIRECTORY LAHIS PHONE DIRECTORY INTERNAL JOB POSTINGS FIND A PHYSICIAN CPOE PROVIDERS SEARCH<br>-9 A B C D E F G H I J K L M N O P Q R S T U V W X Y Z 么 *UpToDate* 볆 3  $\bigcap$ ❖ a **EXRONOS** 螉 ø **Family birth center delivers 4 babies on 12/12/12**<br>The Family Birth Center (FBC) at Lima Memorial delivered four babies on the<br>once in a century date, 12/12/12. Including Whitli who was not only bor......  $\frac{\text{NINS}}{\text{min} \text{min}}$ -Lima Memo **Senior Angel**<br>The generosity of LMHS associates helped nearly 150 area seniors this holiday<br>season. On Friday, Nov. 16 more than 140 senior angel tags were deliv......  $\frac{\sum_{i=1}^{n} \sum_{j=1}^{n} \left( \sum_{j=1}^{n} \frac{1}{j} \right)^{n}}{n!}$  $\frac{NMS}{\sqrt{2}}$ e are taking the next step in sharing ou 6 O
- 3. Click on About Internet Explorer.

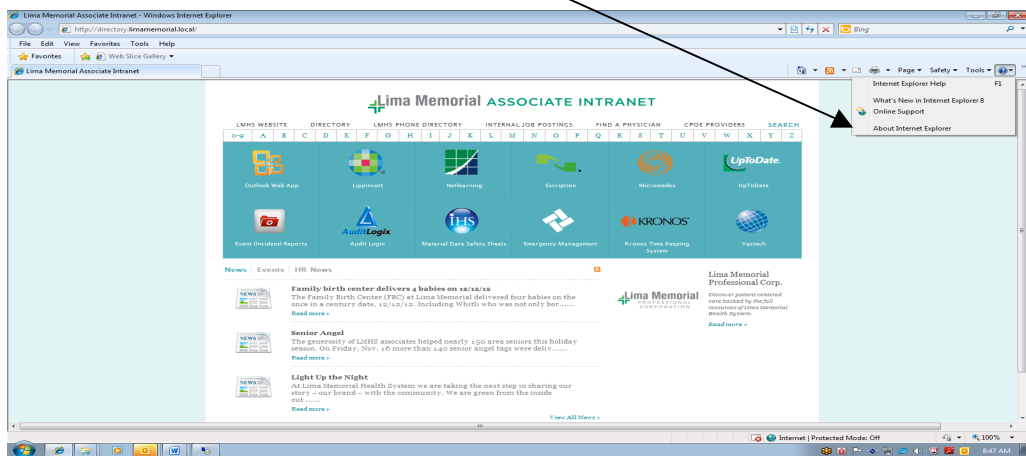

4. Window will open up with what Version you are using.

## **LIMA MEMORIAL HEALTH SYSTEM Lima Memorial Citrix Gateway How to determine witch Internet explorer version you are using.**

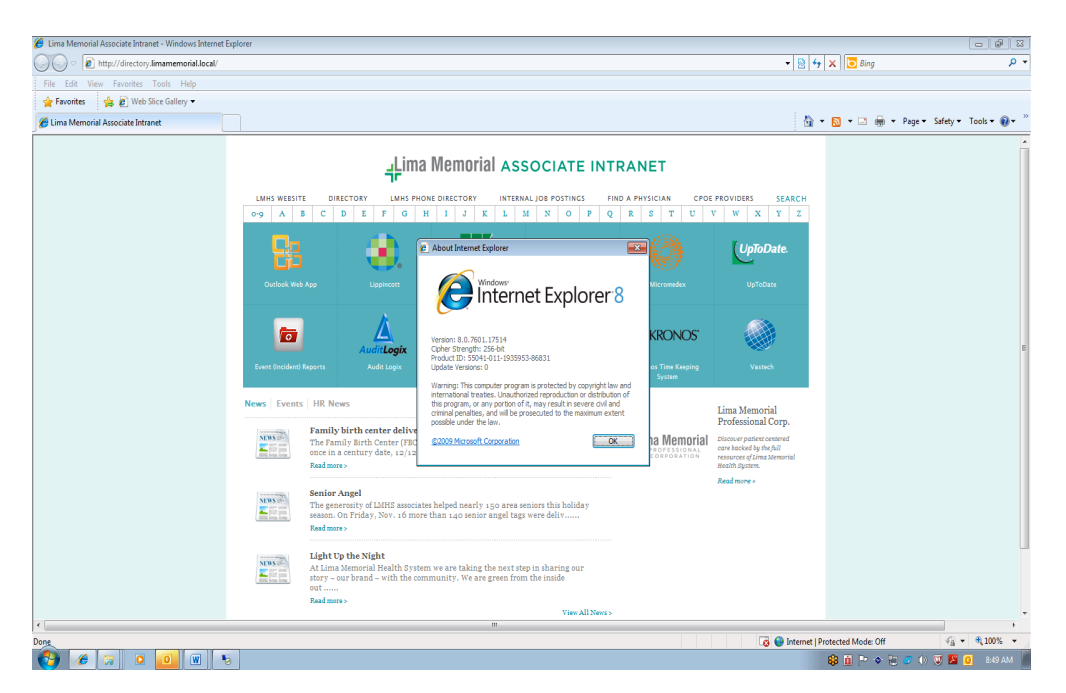

5. Click on OK and then close window.